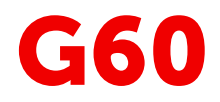

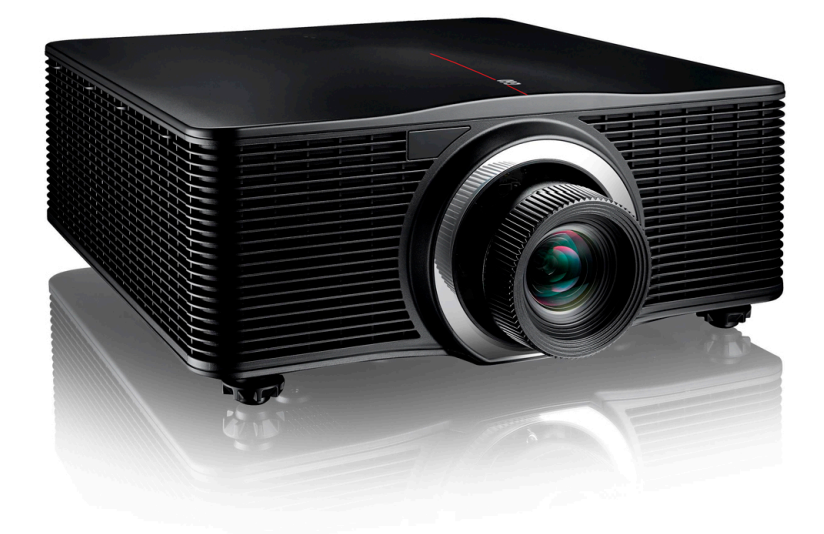

# Руководство по установке

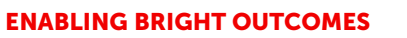

**BARGO** 

**Barco NV** Beneluxpark 21, 8500 Kortrijk, Belgium www.barco.com/en/support www.barco.com

**Registered office: Barco NV** President Kennedypark 35, 8500 Kortrijk, Belgium www.barco.com/en/support www.barco.com

**Изменения**

Компания Barco предоставляет это руководство "как есть" и не дает никаких гарантий, явных или подразумеваемых, в том числе подразумеваемых гарантий коммерческой пригодности или соответствия определенным целям. Barco может вносить усовершенствования и изменения в изделия и программы, описанные в этом документе, в любое время без предварительного уведомления.

Все права защищены. Полное и частичное копирование, воспроизведение и перевод этого документа запрещены. Также запрещается записывать, передавать или сохранять его в информационно-

поисковых системах без предварительного письменного согласия компании Barco.

Этот документ может содержать технические неточности и опечатки. Сведения, содержащиеся в данном документе, периодически пересматриваются. Соответствующие изменения включаются в новые версии данного документа.

Новейшие версии руководств Barco можно загрузить на веб-сайте Barco *www.barco. com* или на вебсайте Barco с защищенным доступом *https://www.barco.com/en/signin*.

#### **Товарные знаки**

Торговые марки и наименования продуктов, упомянутые в данном руководстве, могут являться товарными знаками, зарегистрированными товарными знаками или интеллектуальной собственностью соответствующих владельцев. Все торговые марки и наименования продуктов, упомянутые в данном руководстве, служат в качестве пояснений или примеров и не могут расцениваться как реклама продуктов соответствующих производителей.

#### **©**

# Содержание

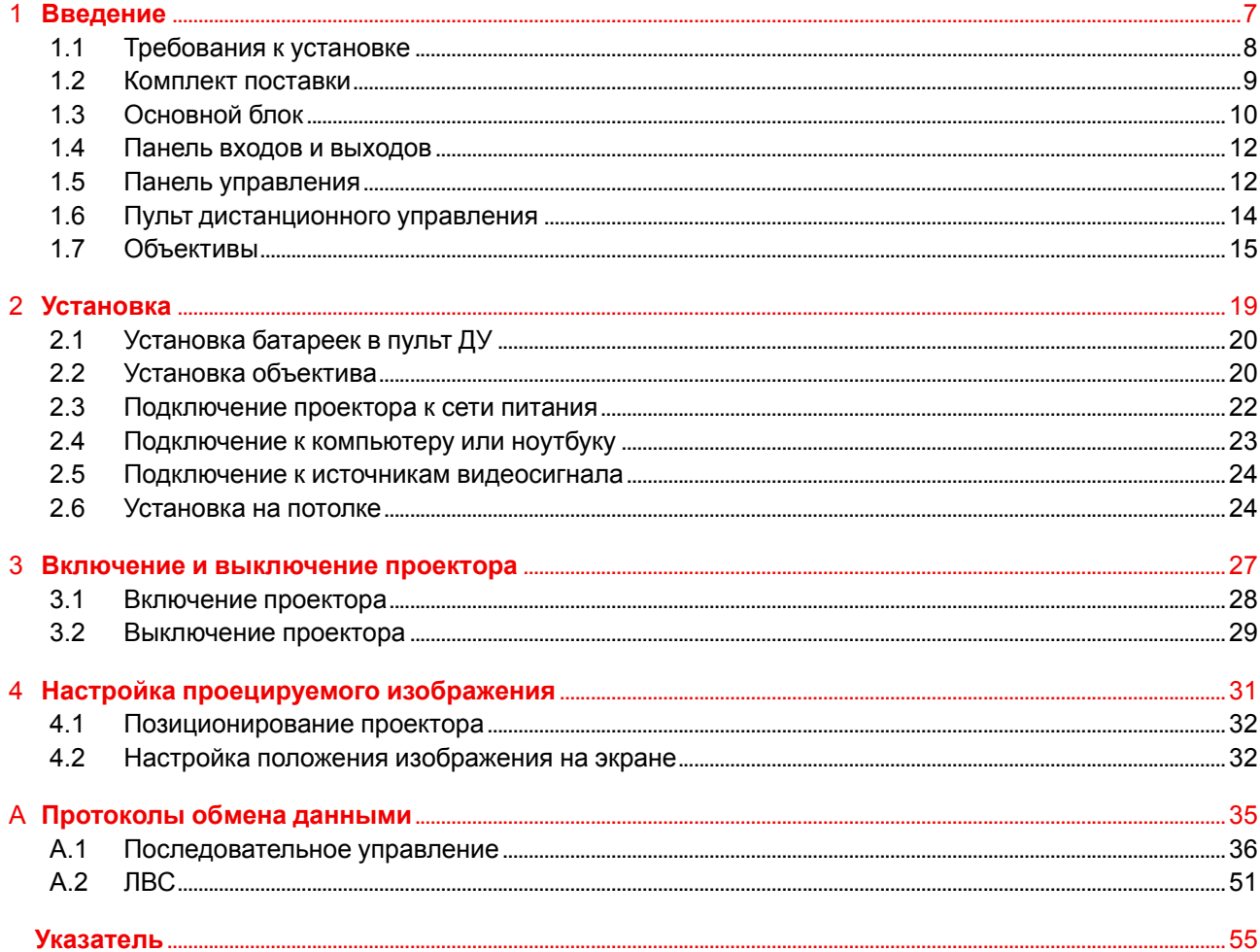

# **Введение**

### <span id="page-6-0"></span>Информация об этой главе

Прочитайте этот раздел перед установкой проектора G60. В нем содержатся важные требования к установке проектора G60, включая минимальную и максимальную температуру окружающей среды, влажность, обязательную зону безопасности, питание и т. д.

Более того, для оптимального использования проекционной системы важное значение имеют такие параметры как размер изображения, уровень окружающего освещения, размещение проектора и тип используемого экрана.

### Пояснение термина G60, используемого в этом документе

Термин «G60», встречающийся в тексте настоящего документа, означает, что содержимое документа применимо к указанным ниже продуктам Вагсо.

G60-W7, G60-W8, G60-W10

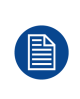

В соответствии с предусмотренными законом условиями гарантийного обслуживания Вагсо предоставляет гарантию отсутствия дефектов изготовления. Для нормальной работы проектора крайне важно соблюдать требования, приведенные в данной главе. Их несоблюдение может привести к аннулированию гарантии.

### Обзор

- Требования к установке
- Комплект поставки
- Основной блок
- Панель входов и выходов
- Панель управления
- Пульт дистанционного управления
- Объективы

# <span id="page-7-0"></span>**1.1 Требования к установке**

### <span id="page-7-1"></span>**Внешние условия**

В приведенной ниже таблице содержатся сводные данные о физических характеристиках окружающей среды, в которой можно безопасно эксплуатировать и хранить проектор G60.

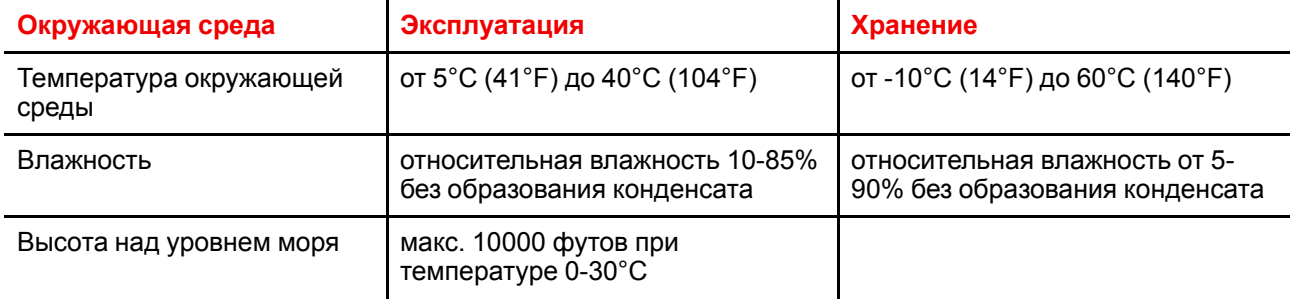

### **Требования к охлаждению**

Проектор охлаждается вентиляторами. Устанавливайте проектор так, чтобы на расстоянии не менее 100 см (39,4 дюйма) вокруг его головки было свободное пространство, необходимое для притока достаточного объема воздуха. При эксплуатации проектора температура окружающей среды (измеренная на входной вентиляционной решетке) не должна превышать +40°C (+104°F).

При потолочном креплении оставьте 30 мм (1,2") между креплением к потолку и нижними вентиляционными отверстиями проектора.

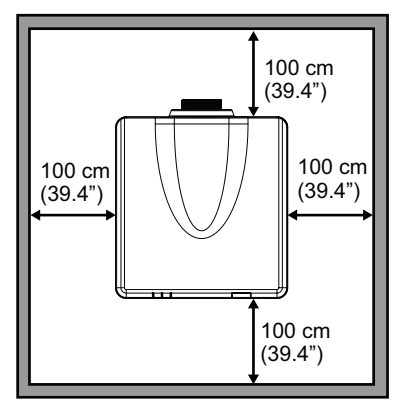

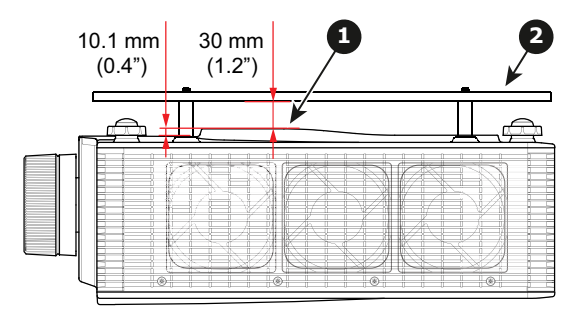

Изображение 1-1

- **1** Нижние вентиляционные отверстия
- **2** Пластина для крепления к потолку

### **Среда с чистым воздухом**

Проектор следует монтировать таким образом, чтобы обеспечить свободный приток свежего воздуха ко входным вентиляционным отверстиям. В случае установки в помещениях, где проектор будет подвергаться воздействию переносимых по воздуху загрязнений, например, выделяемых генераторами дыма и аналогичными машинами (они приводят к появлению жирного осадка на внутренней оптике проектора и поверхностях электроники формирования изображений, ухудшая качество работы), настоятельно рекомендуется удалить все эти загрязнения, прежде чем они достигнут воздухозаборников проектора. Обязательным требованием является наличие устройств или конструкций, препятствующих доступу загрязненного воздуха к проектору. Если это условие невыполнимо, то следует переместить проектор в помещение с чистым воздухом.

Используйте только рекомендованный производителем комплект для очистки оптических деталей. Не используйте промышленные чистящие средства, так как они могут разрушить оптическое покрытие и повредить чувствительные оптоэлектронные компоненты. Если не принять необходимые меры защиты проектора от продолжительного воздействия переносимых по воздуху загрязнений, это может стать причиной необратимых и глубоких повреждений оптики. На этом этапе очистка внутренних оптических компонентов будет неэффективной и бесполезной. Повреждения этого типа не покрываются гарантией производителя и могут стать причиной ее аннулирования. В этом случае все расходы по ремонту несет клиент. Клиент обязан обеспечить постоянную защиту проектора от вредного воздействия переносимых по воздуху частиц. Производитель оставляет за собой право отказать в гарантийном ремонте проектора в случае небрежного или неправильного обращения с ним.

### **Основные требования к питанию**

Проектор G60 работает от однофазной электрической сети с отдельным проводом заземления.

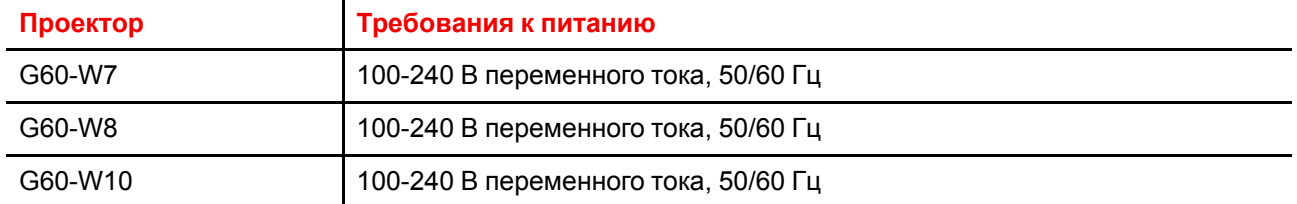

В комплект поставки входит шнур питания для подключения проектора к сети питания.

### **Вес проектора**

Не стоит недооценивать массу проектора. Подставка или потолочное крепление для установки проектора должны выдерживать вес, который в пять (5) раз превышает общий вес системы.

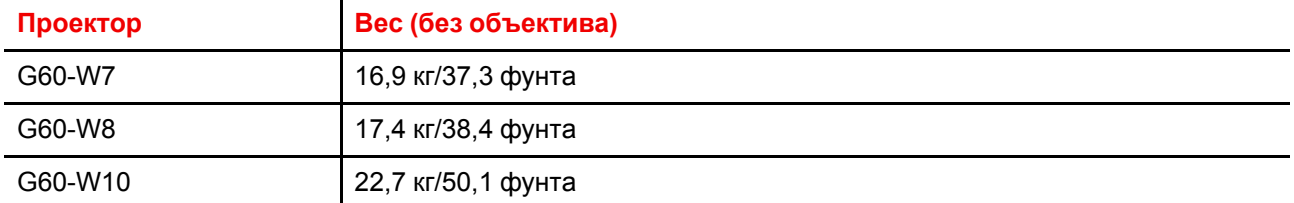

### <span id="page-8-1"></span><span id="page-8-0"></span>**1.2 Комплект поставки**

### **Содержимое коробки**

В комплект поставки входят перечисленные ниже изделия. Убедитесь, что все они есть в наличии. Если чего-то не хватает, немедленно обратитесь к продавцу.

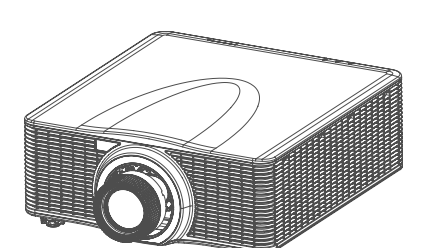

Изображение 1-2: Проектор.

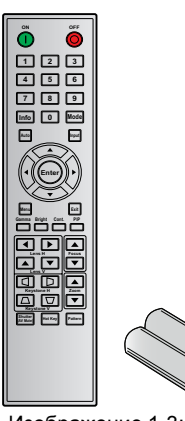

Изображение 1-3: Пульт дистанционного управления с двумя<br>батарейками ААА.

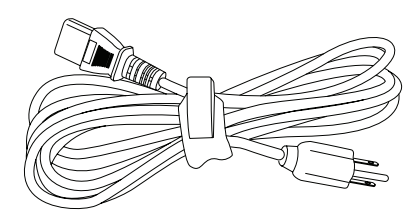

Изображение 1-4: Кабель питания.

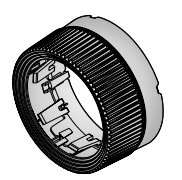

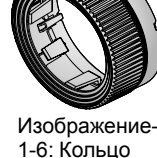

для объектива с

Изображение-1-5: Кольцо для стандартного объектива.

широкоугольным, длинным или сверхдлинным зумом.

Также прилагаются руководство по технике безопасности и краткое руководство. Загрузить актуальную полную версию руководства по установке и руководства пользователя можно с веб-сайта Barco.

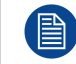

Проекционный объектив — опциональный компонент, который не входит в стандартный комплект поставки.

ê

Перечень необходимых принадлежностей зависит от страны.

# <span id="page-9-1"></span><span id="page-9-0"></span>**1.3 Основной блок**

### **Расположение компонентов**

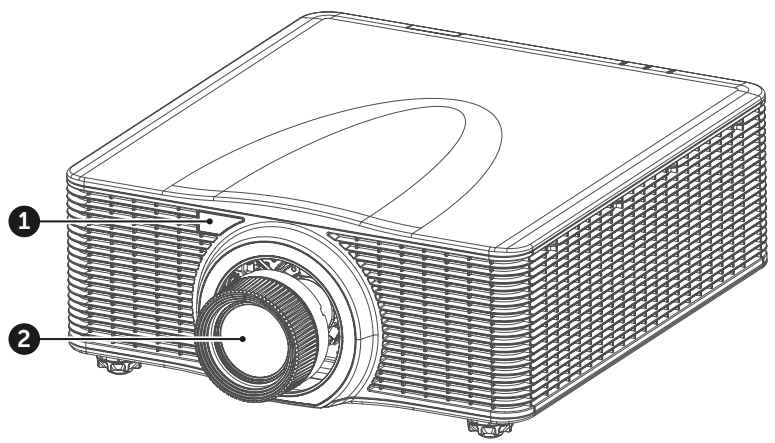

Изображение 1-7

- **1** Дистанционный приемник, передний
- **2** Проекционный объектив

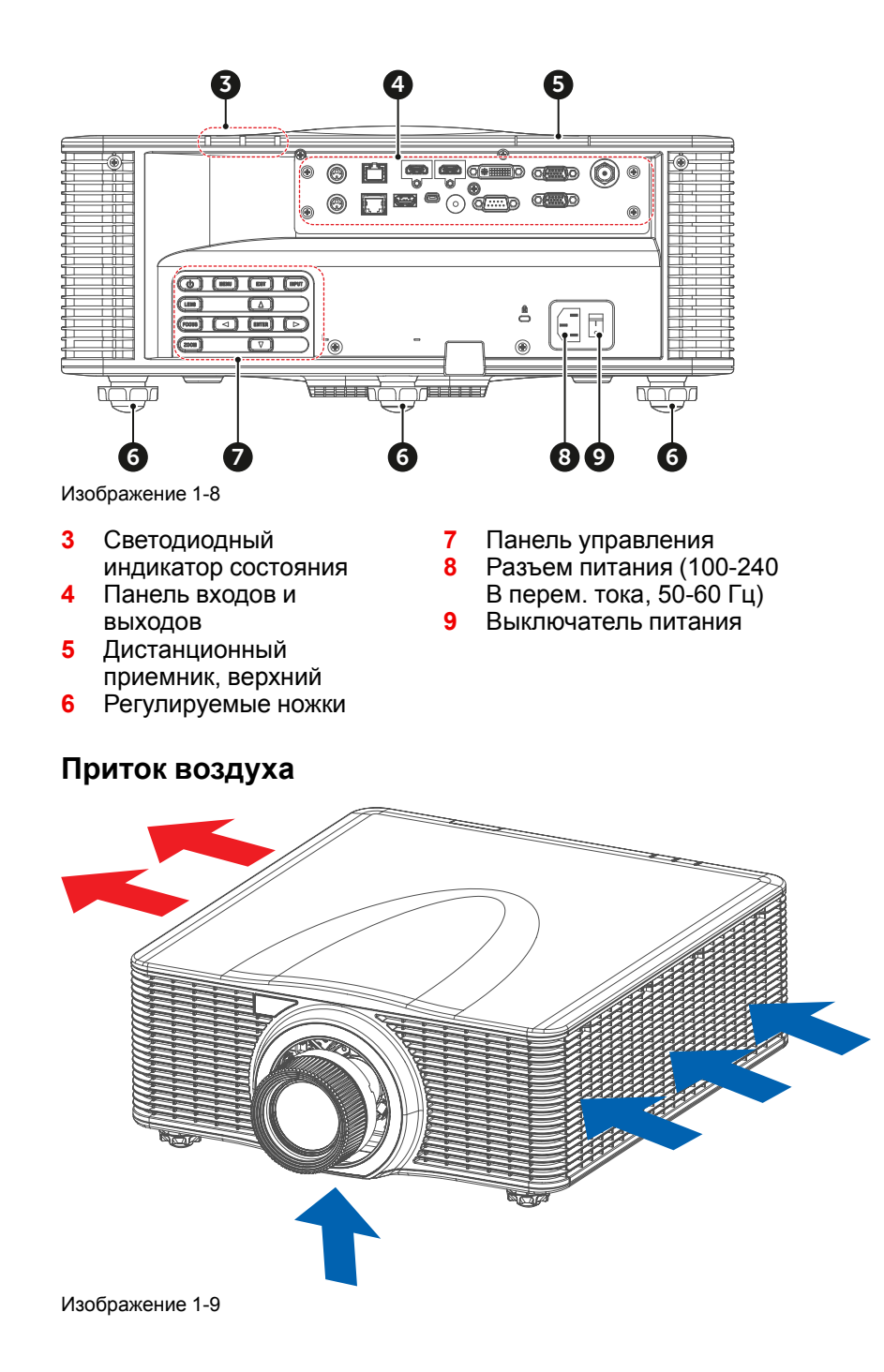

### <span id="page-11-0"></span>**1.4 Панель входов и выходов**

### <span id="page-11-2"></span>**Расположение входных и выходных портов**

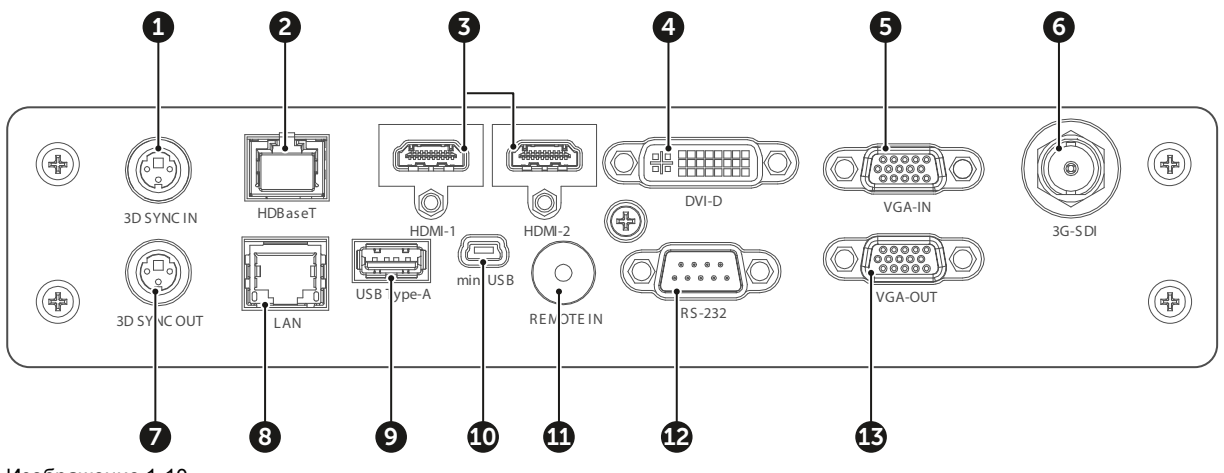

Изображение 1-10

- **1** 3D SYNC IN (вход сигнала синхронизации 3D)
- **2** Разъем HDBaseT
- **3** Разъем HDMI
- **4** Входной разъем DVI-D
- **5** Разъем VGA-IN
- **6** Разъем 3D-SGI
- **7** 3D SYNC OUT (выход сигнала синхронизации 3D)
- **8** Сетевой разъем RJ45
- **9** Разъем USB Type-A (выход питания 5 В, 0,5 A)
- **10** Разъем mini-USB (сервисный)
- **11** Разъем для кабеля ДУ
- **12** Разъем RS232
- **13** Разъем VGA-OUT

# <span id="page-11-1"></span>**1.5 Панель управления**

### <span id="page-11-3"></span>**Расположение кнопки**

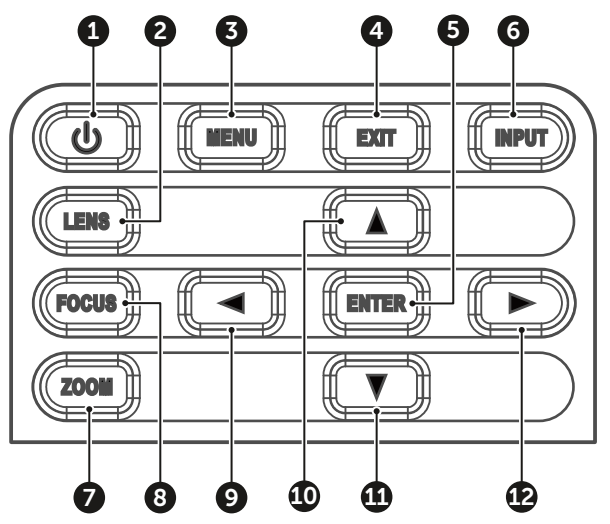

- Изображение 1-11
- **1** ПИТАНИЕ
- **2** LENS (Объектив)
- **3** МЕНЮ
- **4** EXIT (Выход)
- **5** ВВОД
- **6** ВВОД

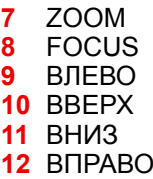

### **Функция кнопки**

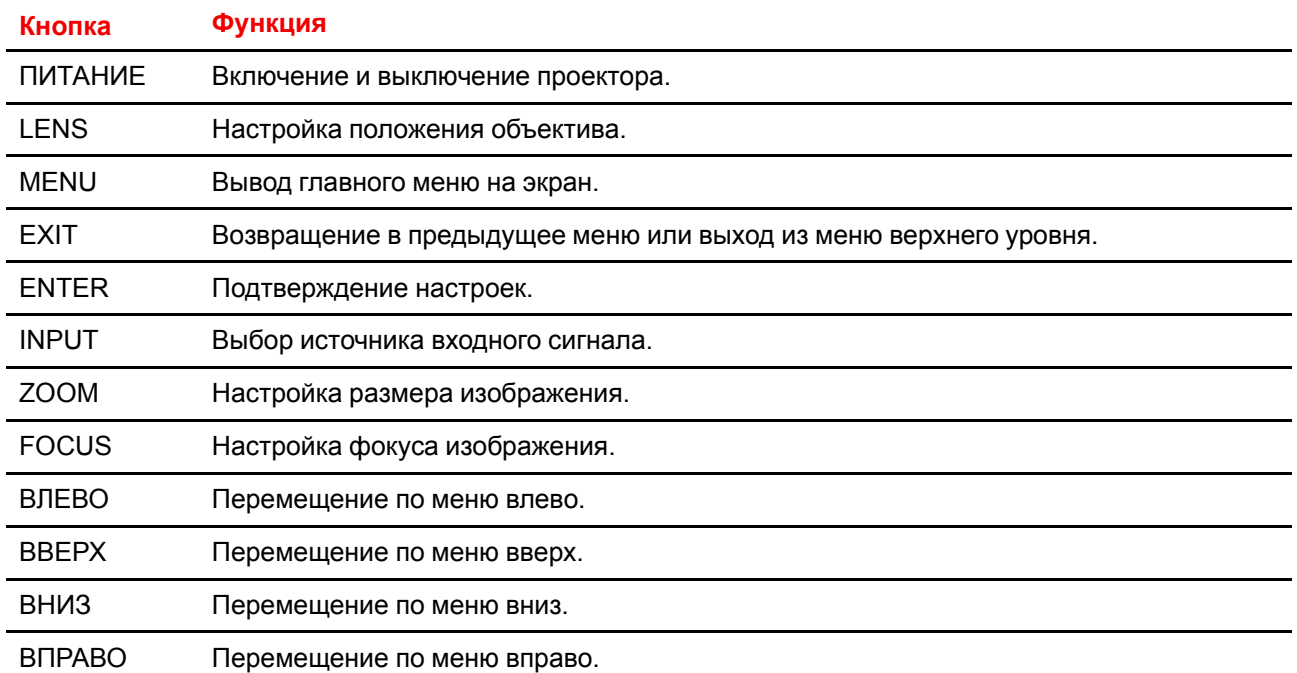

# <span id="page-13-0"></span>**1.6 Пульт дистанционного управления**

### <span id="page-13-1"></span>**Описание кнопок**

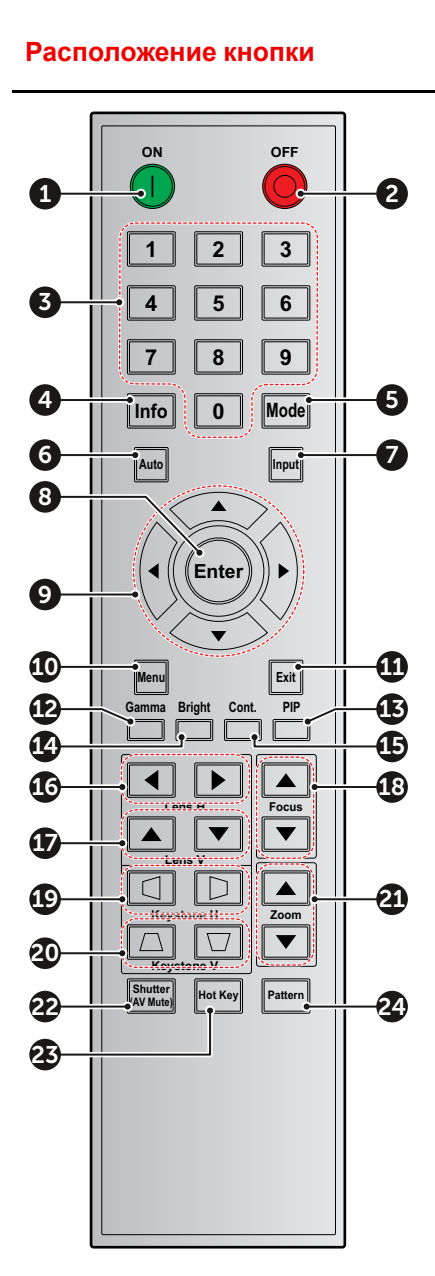

![](_page_13_Picture_575.jpeg)

![](_page_14_Picture_233.jpeg)

# <span id="page-14-1"></span><span id="page-14-0"></span>**1.7 Объективы**

![](_page_14_Picture_3.jpeg)

Содержимое приведенной ниже таблицы изменяется, дата последнего обновления — 3 января 2019 г. Получить самую свежую информацию о доступных объективах можно на вебсайте Barco.

### **Доступные объективы**

![](_page_14_Picture_234.jpeg)

V

![](_page_15_Picture_713.jpeg)

### <span id="page-15-0"></span>**Таблица с характеристиками объективов**

![](_page_15_Picture_714.jpeg)

![](_page_16_Picture_307.jpeg)

Введение

# **[Установка](#page-18-0) [2](#page-18-0)**

### <span id="page-18-0"></span>**Обзор**

- [Установка](#page-19-0) батареек в пульт ДУ
- Установка [объектива](#page-19-1)
- [Подключение](#page-21-0) проектора к сети питания
- [Подключение](#page-22-0) к компьютеру или ноутбуку
- Подключение к источникам [видеосигнала](#page-23-0)
- [Установка](#page-23-1) на потолке

# <span id="page-19-0"></span>**2.1 Установка батареек в пульт ДУ**

### <span id="page-19-2"></span>**Порядок установки батареек в пульт дистанционного управления**

- 1. Снимите крышку в направлении стрелки.
- 2. Соблюдая полярность, вставьте две новые батарейки ААА.
- 3. Установите крышку.

![](_page_19_Picture_6.jpeg)

![](_page_19_Figure_7.jpeg)

![](_page_19_Figure_8.jpeg)

Изображение 2-1

### **Примечания к батарейкам для пульта ДУ**

- Обязательно соблюдайте полярность при вставке батареек.
- Не используйте новые батарейки вместе со старыми. Это приведет к сокращению срока службы новых батареек или вытеканию электролита.
- Используйте только батарейки ААА. Не пытайтесь вставить в пульт ДУ батарейки другого типа.
- Если вы не собираетесь использовать пульт дистанционного управления в течение продолжительного времени, извлеките из него батареи, чтобы предотвратить вытекание электролита, который может повредить пульт.
- Электролит вреден для кожи. Не касайтесь его незащищенными руками. Перед установкой новых батарей тщательно очистите пульт от вытекшего электролита.
- Как правило, достаточно направить пульт ДУ на экран, чтобы ИК-сигнал отразился от экрана или попал на ИК-датчик проектора. Однако некоторые факторы окружающей среды могут помешать проектору принять сигнал с пульта ДУ. В таком случае направьте пульт ДУ на проектор и повторите попытку.
- Если радиус приема сигнала уменьшается или пульт перестает работать, замените батареи.
- Пульт ДУ может не работать, если на ИК-приемник падает свет флуоресцентной лампы или интенсивный солнечный свет.
- Утилизируйте использованные батарейки в соответствии с местными нормами и правилами. Ненадлежащая утилизация приводит к загрязнению окружающей среды.

### <span id="page-19-1"></span>**2.2 Установка объектива**

<span id="page-19-3"></span>![](_page_19_Picture_21.jpeg)

**ПРЕДУПРЕЖДЕНИЕ:** Эта процедура должна выполняться только квалифицированным техническим персоналом.

### **Порядок установки объектива**

1. Скрутите крышку объектива против часовой стрелки.

![](_page_19_Picture_25.jpeg)

*Caution:* Перед установкой объектива необходимо снять крышку объектива. В противном случае проектор будет поврежден.

![](_page_20_Picture_1.jpeg)

Изображение 2-2

2. Осторожно вставьте объектив в держатель. При вставке объектива отметка "Верх" (см. 1 на рис. ниже) должна быть направлена вверх.

![](_page_20_Picture_4.jpeg)

Изображение 2-3

3. Чтобы зафиксировать объектив, поверните его по часовой стрелке.

![](_page_20_Picture_7.jpeg)

Изображение 2-4

4. Наденьте кольцо на объектив. Должен прозвучать отчетливый щелчок.

![](_page_20_Picture_10.jpeg)

Изображение 2-5

![](_page_20_Picture_12.jpeg)

**ВНИМАНИЕ:** Не перевозите проектор с установленным объективом.

# <span id="page-21-0"></span>**2.3 Подключение проектора к сети питания**

<span id="page-21-1"></span>![](_page_21_Picture_2.jpeg)

**ВНИМАНИЕ:** Используйте только прилагаемый к проектору шнур питания.

### **Подключение к местной сети питания**

- 1. Убедитесь, что выключатель питания находится в выключенном положении "0" (см. 1 на рис. ниже).
- 2. Подключите гнездовой разъем кабеля питания ко входному разъему питания проектора (см. 2 на рис. ниже).

![](_page_21_Figure_7.jpeg)

Изображение 2-6

3. Подключите кабель шнура питания к электрической сети.

![](_page_21_Picture_10.jpeg)

*Caution:* Убедитесь в том, что сеть питания соответствует требованиям к питанию для проектора.

**ПРЕДУПРЕЖДЕНИЕ:** Не пытайтесь приступить к эксплуатации, если шнур и источник переменного тока не соответствуют указанным напряжению и диапазону мощности.

### <span id="page-22-0"></span>**2.4 Подключение к компьютеру или ноутбуку**

### <span id="page-22-1"></span>**Схема подключения**

![](_page_22_Picture_3.jpeg)

- **1** Кабель USB
- **2** Кабель mini-USB
- **3** Кабель HDMI
- **4** Кабель DVI

Примечания к схеме подключения

- На схеме показаны кабели и разъемы для подключения разных устройств.
- Перечень необходимых принадлежностей может отличаться в зависимости от страны.
- Схема приведена исключительно для справки; указанные на ней принадлежности не поставляются с проектором.

**6** Кабель VGA IN<br>**7** Кабель VGA OU **7** Кабель VGA OUT

# <span id="page-23-0"></span>**2.5 Подключение к источникам видеосигнала**

### <span id="page-23-2"></span>**Схема подключения**

![](_page_23_Figure_3.jpeg)

Изображение 2-8

- **1** Кабель HDMI
- **2** Переходник VGA на RGB SCART
- **3** Кабель VGA IN
- **4** Компонентный кабель RCA<br>**5** Перехолник (15-штырьковы
- **5** Переходник (15-штырьковый разъем на 3 штырьковый компонентный кабель RCA/ HDTV)

Примечания к схеме подключения

- На схеме показаны кабели и разъемы для подключения разных устройств.
- Перечень необходимых принадлежностей может отличаться в зависимости от страны.
- Схема приведена исключительно для справки; указанные на ней принадлежности не поставляются с проектором.

### <span id="page-23-1"></span>**2.6 Установка на потолке**

### <span id="page-23-3"></span>**Требования**

Чтобы избежать повреждения проектора, используйте потолочное крепление, рекомендованное компанией Barco. Для установки проектора на креплении необходимы винты с такими характеристиками:

- Тип: M6 x 4
- Крепежные отверстия (см. 1 на рисунке ниже)

#### [Установка](#page-18-0)

![](_page_24_Figure_1.jpeg)

O

Повреждение в результате неправильной установки влечет за собой аннулирование гарантии.

[Установка](#page-18-0)

# **[Включение](#page-26-0) и [выключение](#page-26-0)** Выключение [3](#page-26-0)

![](_page_26_Picture_1.jpeg)

<span id="page-26-0"></span>![](_page_26_Picture_2.jpeg)

Предполагается, что кабель питания и все кабели передачи сигнала надежно подключены. Подробные инструкции см. в руководстве по установке.

### **Обзор**

- [Включение](#page-27-0) проектора
- [Выключение](#page-28-0) проектора

# <span id="page-27-0"></span>**3.1 Включение проектора**

### <span id="page-27-1"></span>**Порядок включения проектора**

1. Включите выключатель питания (1) и подождите, пока кнопка питания на панели управления начнет непрерывно гореть красным цветом.

![](_page_27_Figure_4.jpeg)

Изображение 3-1

2. Чтобы включить проектор, нажмите кнопку питания (2) на панели управления или кнопку ON (3) на пульте ДУ.

![](_page_27_Figure_7.jpeg)

![](_page_27_Picture_326.jpeg)

Изображение 3-2

Индикатор состояния (4) будет мигать оранжевым цветом. Отобразится экран запуска; индикатор состояния начнет непрерывно гореть зеленым цветом.

![](_page_27_Picture_11.jpeg)

Изображение 3-3

3. Включите источник сигнала. Проектор обнаружит выбранный источник и отобразит изображение.

![](_page_27_Picture_14.jpeg)

*Note:* Если подключено несколько источников, используйте для переключения между ними кнопку Input на панели управления или на пульте ДУ.

![](_page_27_Picture_16.jpeg)

**ПРЕДУПРЕЖДЕНИЕ:** Не смотрите прямо в объектив включенного проектора. Яркий свет может привести к необратимым повреждениям зрения.

# <span id="page-28-0"></span>**3.2 Выключение проектора**

### <span id="page-28-1"></span>**Порядок выключения проектора**

1. Нажмите кнопку питания (2) на панели управления или кнопку OFF (5) на пульте ДУ. На экране появится сообщение.

![](_page_28_Figure_4.jpeg)

![](_page_28_Figure_5.jpeg)

2. Для подтверждения еще раз нажмите кнопку питания или кнопку OFF. Если этого не сделать, через 5 секунд сообщение исчезнет и проектор останется включенным.

![](_page_28_Picture_7.jpeg)

**ВНИМАНИЕ:** Не включайте проектор сразу после перехода в режим ожидания.

Включение и [выключение](#page-26-0) проектора

# **[Настройка](#page-30-0) [проецируемого](#page-30-0) [изображения](#page-30-0) [4](#page-30-0)**

![](_page_30_Picture_1.jpeg)

### <span id="page-30-0"></span>**Обзор**

- [Позиционирование](#page-31-0) проектора
- Настройка положения [изображения](#page-31-1) на экране

# <span id="page-31-0"></span>**4.1 Позиционирование проектора**

### <span id="page-31-4"></span>**Размещение проектора**

При выборе места установки проектора учитывайте размер и форму экрана, местоположение розеток и расстояние от проектора до другого оборудования. Ниже приведены общие указания.

- Устанавливайте проектор на ровной поверхности под прямым углом к экрану.
- Размещайте проектор на желаемом расстоянии до экрана. Размер проецируемого изображения зависит от расстояния между объективом и экраном, настроек масштабирования и формата видео. Проекционное расстояние для разных объективов см. в разделе "[Объективы](#page-14-0)", [стр.](#page-14-0) 15.
- Возможна любая ориентация проектора:

![](_page_31_Figure_7.jpeg)

### <span id="page-31-1"></span>**4.2 Настройка положения изображения на экране**

### <span id="page-31-5"></span><span id="page-31-3"></span>**Осевое/неосевое положение проектора**

В зависимости от условий установки положение проектора по отношению к экрану может быть другим. Обычно проектор можно разместить в осевой и неосевой конфигурациях. При осевой конфигурация центр объектива проектора находится на оси, перпендикулярной центру экрана. При неосевом проецировании объектив проектора смещен вверх, вниз, влево или вправо по отношению к центру экрана.

### <span id="page-31-2"></span>**Диапазон смещения**

Можно сместить объектив по отношению к цифровому микрозеркальному устройству (P). Это приведет к смещению изображения на экране (неосевое проецирование). Сдвиг на 100 % означает, что центральная точка проецируемого изображения сдвигается на половину размера экрана. Другими словами, центральная точка проецируемого изображения находится в контуре изображения в осевой проекции. Из-за механических и оптических ограничений рекомендуется использовать значения сдвига в рамках поля обзора (F), как показано ниже. В пределах этих диапазонов сдвига проектор и объектив работают в оптимальном режиме. Если задать параметры проектора вне этих диапазонов, качество изображения несколько ухудшится.

Диапазон смещения по вертикали для G60: 100%

Диапазон смещения по горизонтали для G60: 30%

![](_page_32_Figure_1.jpeg)

**D** DMD<br>**F** Done **F** Поле обзора

Сведения о смещении держателя объектива см. в руководстве пользователя в разделе "Screen Menu > Horz/Vert Position" (Экран > Положение по горизонтали/вертикали).

Настройка [проецируемого](#page-30-0) изображения

# <span id="page-34-1"></span><span id="page-34-0"></span>**[Протоколы](#page-34-0) обмена** Протоколы обмена<br>[данными](#page-34-0)

![](_page_34_Picture_1.jpeg)

# <span id="page-35-0"></span>**A.1 Последовательное управление**

### <span id="page-35-1"></span>**Конфигурация RS232**

### **Протокол RS232**

![](_page_35_Picture_700.jpeg)

### **Таблица протокола RS232 (версия 00.14)**

![](_page_35_Picture_701.jpeg)

![](_page_36_Picture_746.jpeg)

![](_page_37_Picture_584.jpeg)

![](_page_38_Picture_546.jpeg)

![](_page_39_Picture_486.jpeg)

![](_page_40_Picture_690.jpeg)

![](_page_41_Picture_605.jpeg)

![](_page_42_Picture_582.jpeg)

![](_page_43_Picture_9.jpeg)

![](_page_44_Picture_620.jpeg)

![](_page_45_Picture_9.jpeg)

![](_page_46_Picture_9.jpeg)

![](_page_47_Picture_9.jpeg)

![](_page_48_Picture_743.jpeg)

[Протоколы](#page-34-0) обмена данными

![](_page_49_Picture_396.jpeg)

### **Другие команды UART**

![](_page_49_Picture_397.jpeg)

![](_page_50_Picture_370.jpeg)

![](_page_50_Picture_2.jpeg)

Замораживание можно отменить с помощью кнопки Menu, Exit или Direct Source.

# <span id="page-50-0"></span>**A.2 ЛВС**

### <span id="page-50-1"></span>**Функция ЛВС**

![](_page_50_Picture_371.jpeg)

### **Список команд Creston**

![](_page_50_Picture_372.jpeg)

![](_page_51_Picture_366.jpeg)

![](_page_52_Picture_416.jpeg)

### **Список команд PJ-Link**

![](_page_52_Picture_417.jpeg)

[Протоколы](#page-34-0) обмена данными

![](_page_53_Picture_213.jpeg)

### **Список команд**

![](_page_53_Picture_214.jpeg)

# **Указатель**

### **В**

Введение [7](#page-6-0) Вкл/Выкл [27](#page-26-0) Включения питания [28](#page-27-1) Входы и выходы [12](#page-11-2) Выключения питания [29](#page-28-1)

### **Д**

Диапазон смещения [32](#page-31-2)

### **И**

Источники видеосигнала [24](#page-23-2)

### **Л**

ЛВС [51](#page-50-1)

### **М**

Монтаж на потолке [24](#page-23-3)

### **Н**

Настройка [31](#page-30-0) Неосевое положение [32](#page-31-3)

### **О**

Объективы [15](#page-14-1) Осевое положение [32](#page-31-3) Основной блок [10](#page-9-1)

### **П**

Панель управления [12](#page-11-3) Питание [27](#page-26-0) Положение [32](#page-31-4) Последовательное управление [36](#page-35-1) Протоколы обмена данными [35](#page-34-1) Пульт дистанционного управления [14](#page-13-1) Батарейка [20](#page-19-2)

### **С**

Смещение объектива [32](#page-31-5) Содержимое коробки [9](#page-8-1) Соединения [23](#page-22-1)

### **Т**

Требования к установке [8](#page-7-1)

### **У**

Установка [19](#page-18-0) Объектив [20](#page-19-3)

### **Х**

Характеристики объективов [16](#page-15-0)

### **Ш**

Шнур питания [22](#page-21-1)

R5910887RU /00 | 2019-01-31